FAQ

Was bedeutet die Fehlermeldung "Es wurde(n) X Mails beim Einlesen übersprungen, die nicht der Standard-Domain entsprechen"?

Bei der Fehlermeldung von Tau-Office Prüfen Sie bitte die Einstellungen bei den E-Mails.

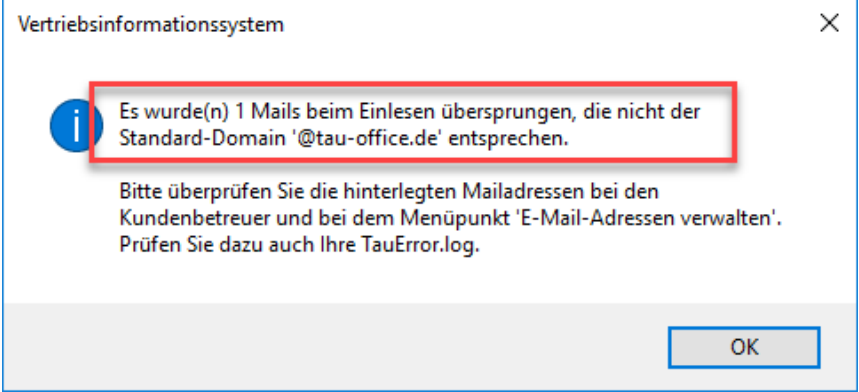

Gehen Sie dazu bitte wie folgt vor:

Aufruf im Menü über Optionen/Allgemeine Einstellungen -> dann das Register E-Mail wählen

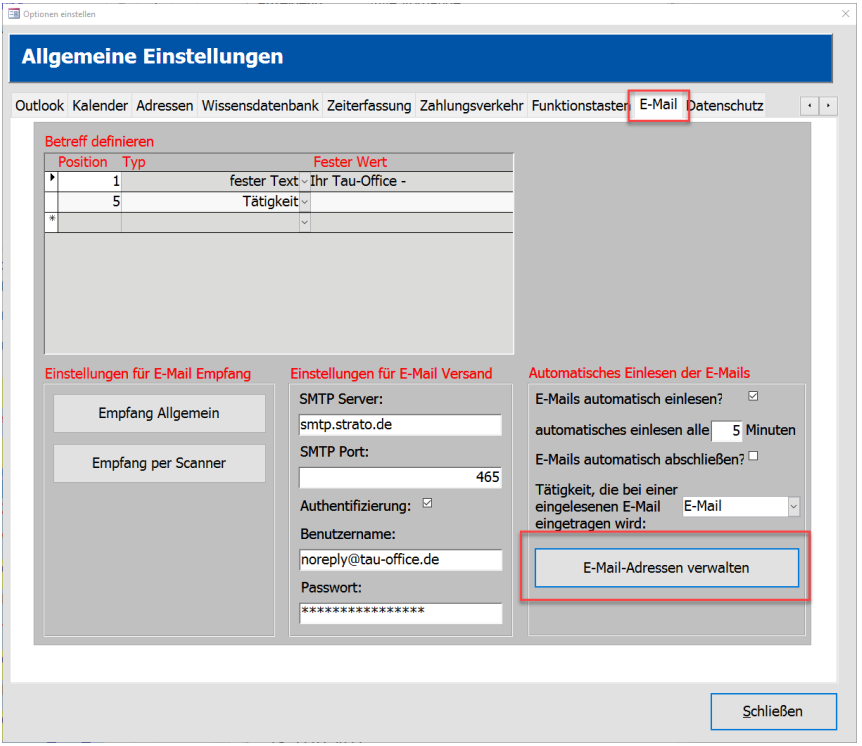

Anschließend im unteren Bereich den Button "E-Mail-Adressen verwalten" aufrufen

## Es öffnet sich folgende Maske:

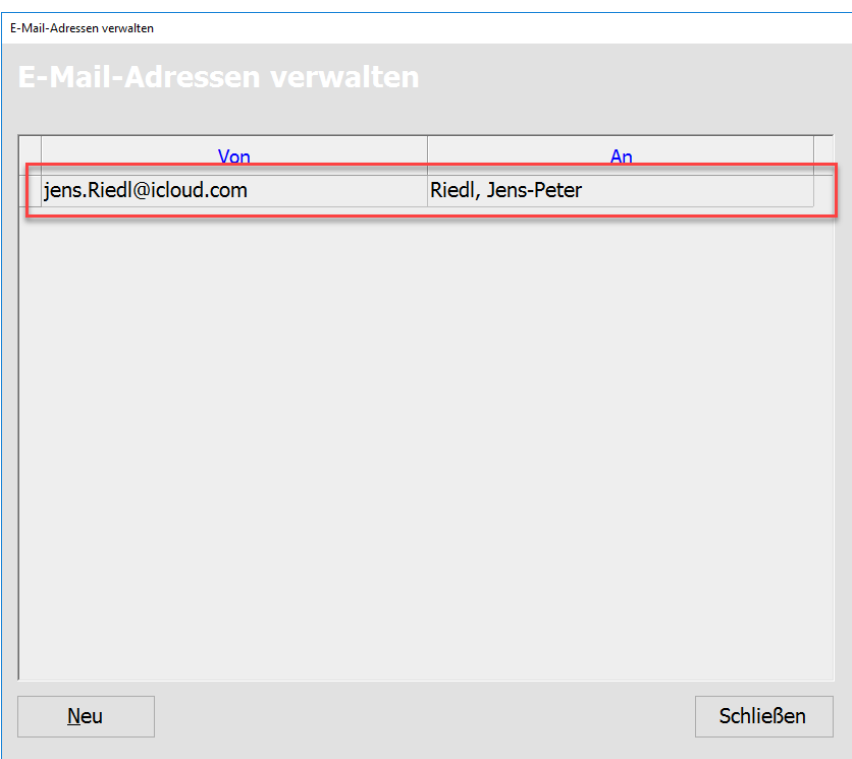

Hier ist eine E-Mail Adresse eingestellt, die nicht zur "Standard-Domain" passt.

Daher verhindern die Sicherheitsrichtlinien von Tau-Office eine Weiterleitung der Mails.

# **Grund bzw. Abhilfe:**

Sie können nur E-Mail Adressen hinterlegen, die zu Ihrer eigenen Domain gehören.

### **Beispiel:**

Ihre Email Adresse lautet [Peter.mueller@LRAMusterstadt.de,](mailto:Peter.mueller@LRAMusterstadt.de) ihre Kollegin hat die E-Mail [astrid.schneider@LRAMusterstadt.de](mailto:astrid.schneider@LRAMusterstadt.de) usw.

### **Dann ist Ihre Domain: LRAMusterstadt.de**

**Hinweis:** Die Mailadresse, an die Sie die Mails (an tau-Office) weiterleiten, muss daher zb [Post@LRAMusterstadt.de](mailto:Post@LRAMusterstadt.de) heißen.

Die Sicherheitsrichtlinien von Tau-Office erlauben es nur, E-Mail Adressen von ein und derselben Domain einzulesen, also nur von \*LRAMusterstadt.de.

Sie können zB eine zB eine Funktionsadresse an einen bestimmten Mitarbeiter weiterleiten lassen.

### **Beispiel:**

[InfoAmt405@LRAMusterstadt.de](mailto:InfoAmt405@LRAMusterstadt.de) an Mitarbeiter Riedl, dann tragen Sie links die Adresse [InfoAmt405@LRAMusterstadt.de](mailto:InfoAmt405@LRAMusterstadt.de) ein, und wählen rechts aus der Combobox den Mitarbeiter "Riedl, Jens-Peter" aus.

Damit landen nun alle Mails, die von der Adress[e InfoAmt405@LRAMusterstadt.de](mailto:InfoAmt405@LRAMusterstadt.de) an Tau-Office geschickt werden, in der Tagesansicht (Startmaske von Tau-Office) von Hr. Riedl